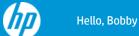

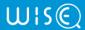

Enter your product number or keywords

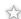

Languages: English | Arabic | Chinese Simplified | More | Quick Translate

O Show A

O Collapse All

# HP LaserJet Enterprise, HP PageWide Enterprise - Configure Advanced settings (EWS)

ish\_4628181-1098556-16 | Public

Last Modified Date: 2021-09-22

Learn about the HP Embedded Web Server (EWS) features available on each tab.

#### **EWS TABS**

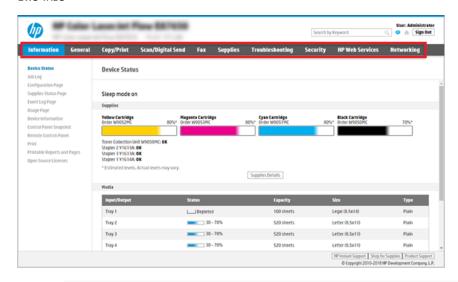

♣ NOTE: Copy/Print, Scan/Digital Send, and Fax tabs only appear for multi-function printers (MFPs). A Print tab appears for single-function printers (SFPs).

### Information tab

Refer to the table for settings in the Information tab.

#### **HP EMBEDDED WEB SERVER INFORMATION TAB**

| Menu          | Description                                                                                                    |
|---------------|----------------------------------------------------------------------------------------------------|
| Device Status | Shows the printer status and shows the estimated life remaining of HP supplies. The page also shows the type and size of paper set for each tray. To change the default settings, click the Change Settings link. |
| Job Log       | Provides a list of the jobs that have been processed.                                                                                                    |

| Menu                        | Description                                                                                                    |
|-----------------------------|----------------------------------------------------------------------------------------------------|
| Configuration Page          | Shows the information found on the configuration page.                                                                                                    |
| Supplies Status Page        | Shows the status of the supplies for the printer.                                                                                                    |
| Event Log Page              | Shows a list of all printer events and errors. Use the <b>HP Instant Support</b> link (in the <b>Other Links</b> area on all HP Embedded Web Server pages) to connect to a set of dynamic web pages that help solve problems. These pages also show additional services available for the printer. |
| Usage Page                  | Shows a summary of the number of pages the printer has printed, grouped by size, type, and paper print path.                                                                                                    |
| Device Information          | Shows the printer network name, address, and model information. To customize these entries, click the <b>Device Information</b> menu on the <b>General</b> tab.                                                                                                    |
| Control Panel Snapshot      | Shows an image of the current screen on the control panel display.                                                                                                    |
| Remote Control-Panel        | Provides a way to troubleshoot or manage the printer from a browser window on a desktop or laptop.                                                                                                    |
| Print                       | Allows the user to send a print-ready file to the printer to be printed.                                                                                                    |
| Printable Reports and Pages | Lists the internal reports and pages for the printer. Select one or more items to print.                                                                                                    |
| Open Source Licenses        | Shows a summary of the licenses for open source software programs that can be used with the printer.                                                                                                    |

### General tab

Refer to the table for settings in the General tab.

### HP EMBEDDED WEB SERVER GENERAL TAB

| Menu                        | Description                                                                                                    |
|-----------------------------|----------------------------------------------------------------------------------------------------|
| Control Panel Customization | Reorder, show, or hide features on the control-panel display.<br>Change the default display language and keyboard layouts. |
| Quick Sets                  | Configure jobs that are available in the Quick Sets area of the Home screen on the printer control panel.                  |
| Alerts                      | Set up email alerts for various printer and supplies events.                                                               |
| Control Panel Settings App  | Shows the Settings app options that are available on the printer control panel.                                            |
| General Settings            | Configure how the printer recovers from jams and other general printer settings.                                           |
| AutoSend                    | Configure the printer to send automated emails regarding printer configuration and supplies to specific email addresses.   |
| Edit Other Links            | Add or customize a link to another website. This link displays in the footer area on all HP Embedded Web Server pages.     |

| Menu                    | Description                                                                                                    |
|-------------------------|----------------------------------------------------------------------------------------------------|
| Ordering Information    | Enter information about ordering replacement toner cartridges. This information displays on the supplies status page.                                                                                                |
| Device Information      | Name the printer and assign an asset number to it. Enter the name of the primary contact who will receive information about the printer.                                                                             |
| Language                | Set the language in which to display the HP Embedded Web Server information.                                                                                                    |
| Firmware Upgrade        | Download and install printer firmware upgrade files.                                                                                                    |
| Date/Time Settings      | Set the date and time or synchronize with a network time server.                                                                                                    |
| Energy Settings         | Set or edit a wake time, sleep time, and sleep delay for the printer. Set a different schedule for each day of the week and for holidays.  Set which interactions with the printer cause it to wake from sleep mode. |
| Back up and Restore     | Create a backup file that contains printer and user data. If necessary, use this file to restore data to the printer.                                                                                                |
| Reset Factory Settings  | Restore printer settings to the factory defaults.                                                                                                    |
| Solution Installer      | Install or remove third-party software packages that extend or modify the functionality of the printer.                                                                                                    |
| Job Statistics Settings | Provides connection information about third-party job-statistics services, or enables local serverless device job accounting.                                                                                        |
| Quota Settings          | Provides connection information about third-party job-quota services, or enables local device quota service.                                                                                                    |

### Other Links list

Configure which links display in the footer of the HP Embedded Web Server by using the Edit Other Links menu on the General tab.

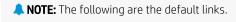

### HP EMBEDDED WEB SERVER OTHER LINKS LIST

| Menu                     | Description                                                                                                 |
|--------------------------|----------------------------------------------------------------------------------------------------|
| HP<br>Instant<br>Support | Connect to the HP website to find solutions to printer problems.                                            |
| Shop for<br>Supplies     | Connect to the HP website for information on purchasing original HP supplies, such as cartridges and paper. |
| Product<br>Support       | Connect to the support site for the printer to search for help on various topics.                           |

# Copy/Print tab

Refer to the table for settings in the Copy/Print tab.

### HP EMBEDDED WEB SERVER ${ m COPY/PRINT}$ TAB

| Menu                                    | Description                                                                                                    |
|-----------------------------------------|----------------------------------------------------------------------------------------------------|
| Print from USB Drive Settings           | Enable or disable the Print from USB Drive menu on the control panel.                                                                                                    |
| Manage Stored Jobs                      | Enable or disable the ability to store jobs in the printer memory.<br>Configure job-storage options.                                                                                                    |
| Default Print Options                   | Configure the default options for print jobs.                                                                                                    |
| Restrict Color<br>(Color printers only) | Permit or restrict color printing and copying.  Specify permissions for individual users or for jobs that are sent from specific software programs.                                                                    |
| PCL and PostScript Settings             | Adjust the PCL and PostScript settings for all print jobs, including copy jobs and received faxes.                                                                                                    |
| Print Quality                           | Configure the print quality settings, including color adjustment, image registration, and allowed paper types.                                                                                                    |
| Copy Settings                           | Configure the default options and Quick Sets for copy jobs.                                                                                                    |
|                                         | <b>NOTE:</b> If job-specific copy setting options are not set from the control panel at the start of a job, the default settings will be used for the job.                                                             |
| Expert Copy                             | Enable or disable Expert Copy and set the initial copy view. The Expert Copy feature is available only on some HP MFPs with larger control panels, and is available in FutureSmart 4 firmware 24.7.3 release or later. |
| Manage Trays                            | Configure settings for paper trays.                                                                                                    |
| Manage Stapler/Stacker                  | Configure settings for the stapler/stacker for printers that have this feature.                                                                                                    |

# Scan/Digital Send tab

Refer to the table for settings in the Scan/Digital Send tab.

### HP EMBEDDED WEB SERVER SCAN/DIGITAL SEND TAB

| Menu                         | Description                                                                                                    |
|------------------------------|----------------------------------------------------------------------------------------------------|
| Email Setup                  | Configure the default email settings for digital sending, including the following:  Settings for the outgoing mail (SMTP) server  Settings for Email Quick Sets jobs  Default message settings, such as the "From" address and the subject line  Settings for digital signatures and encryption  Settings for email notifications  Default scan settings for email jobs  Default file settings for email jobs |
| Scan to<br>Network<br>Folder | <ul> <li>Configure the network folder settings for digital sending, including the following:</li> <li>Settings for Quick Sets jobs saved in a network folder</li> <li>Settings for notifications</li> <li>Default scan settings for jobs saved in a network folder</li> <li>Default file settings for jobs saved in a network folder</li> </ul>                                                               |

| Menu                                                                | Description                                                                                                    |
|---------------------------------------------------------------------|----------------------------------------------------------------------------------------------------|
| Scan to<br>SharePoint®                                              | <ul> <li>Configure the SharePoint settings for digital sending, including the following:</li> <li>Settings for Quick Sets jobs saved in a document library on the SharePoint site</li> <li>Default settings for jobs saved in a document library on the SharePoint site</li> </ul>                                                                                                    |
| Scan to USB<br>Drive                                                | <ul> <li>Configure the USB settings for digital sending, including the following:</li> <li>Settings for Quick Sets jobs saved on a USB flash drive</li> <li>Settings for notifications</li> <li>Default scan settings for jobs saved on a USB flash drive</li> <li>Default file settings for jobs saved on a USB flash drive</li> </ul>                                                                                                    |
| Contacts                                                            | <ul> <li>Manage contacts, including the following:</li> <li>Add email addresses into the printer one at a time.</li> <li>Import a large list of frequently-used email addresses on to the printer all at once, rather than adding them one at a time.</li> <li>Export contacts from the printer into a .CSV file on the computer to use as a data backup, or import the records onto another HP printer.</li> <li>Edit email addresses that have already been saved in the printer.</li> </ul> |
| Preferences                                                         | Manage general scanning settings.                                                                                                    |
| Email and<br>Scan to<br>Network<br>Folder<br>Quick Setup<br>Wizards | Configure the printer to send scanned images as email attachments.  Configure the printer to save scanned images to network-folder Quick Sets. Quick Sets provide easy access to files saved on the network.                                                                                                    |
| Digital<br>Sending<br>Software<br>Setup                             | Configure settings related to using optional Digital Sending software.                                                                                                    |

### Fax tab

Refer to the table for settings in the  ${\bf Fax}$  tab.

### HP EMBEDDED WEB SERVER FAX TAB

| Menu               | Description                                                                                                    |
|--------------------|----------------------------------------------------------------------------------------------------|
| Fax Send<br>Setup  | Configure settings for sending faxes, including the following:  Default settings for outgoing faxes  Settings for fax Quick Sets jobs  Settings for notifications  Default setting for sending faxes using the internal fax modem  Settings for using a LAN fax service  Settings for using an Internet fax service                                                  |
| Fax Speed<br>Dials | <ul> <li>Manage speed dials, including the following:</li> <li>Import .CSV files containing email addresses, fax numbers, or user records, so that they can be accessed on this printer.</li> <li>Export email, fax, or user records from the printer into a file on the computer to use as a data backup, or import the records onto another HP printer.</li> </ul> |

| Menu                                | Description                                                                                                    |
|-------------------------------------|----------------------------------------------------------------------------------------------------|
| Fax<br>Receive<br>Setup             | Configure default print options for incoming faxes, and set up a fax printing schedule.                                                                                                    |
| Fax<br>Archive<br>and<br>Forwarding | <ul> <li>Enable or disable fax archiving and fax forwarding, and configure basic settings for each:</li> <li>Fax archiving is a method to send a copy of all incoming and outgoing faxes to an email address, a network folder, or an FTP server.</li> <li>Fax forwarding is a method to forward incoming faxes to a different fax device.</li> </ul> |
| Fax<br>Activity<br>Log              | Contains a list of the faxes that have been sent from or received by this printer.                                                                                                    |

# Supplies tab

Refer to the table for settings in the **Supplies** tab.

### HP EMBEDDED WEB SERVER SUPPLIES TAB

| Menu               | Description                                                            |
|--------------------|------------------------------------------------------------------------|
| Manage<br>Supplies | Configure how the printer reacts when supplies reach a Very Low state. |

# Troubleshooting tab

Refer to the table for settings in the Troubleshooting tab.

### HP EMBEDDED WEB SERVER TROUBLESHOOTING TAB

| Menu                                                                                                    | Description                                                                                                    |
|----------------------------------------------------------------------------------------------------|----------------------------------------------------------------------------------------------------|
| General Troubleshooting                                                                                       | <ul> <li>Use the following options as appropriate:</li> <li>Reports and Tests area: Select and print several types of reports and tests. Some reports can be viewed in the Embedded Web Server by clicking the View button.</li> <li>Fax Tools area: Configure settings for fax troubleshooting. (MFP and Digital Sender products with HP analog fax accessory only)</li> <li>OXPd Troubleshooting area: Enable or disable the Allow a Non-Secure Connection for Web Services option</li> <li>Auto Recovery area: Enable or disable the Enable Auto Recovery option, which allows the printer to auto recover from errors that might require the power to be turned off and on (for example, a 49 error).</li> </ul> |
| Online Help                                                                                                   | Link to HP cloud-based online help to assist in troubleshooting printing issues.                                                                                                    |
| Diagnostic Data  NOTE: This item is available only if an administrator password is set from the Security tab. | Export printer information to a file that can be useful for HP technical support to use for detailed problem analysis.                                                                                                    |
| Calibration/Cleaning<br>(Color LaserJet printers only)                                                        | Enable the automatic cleaning feature, create and print the cleaning page, and select an option to calibrate the printer immediately.                                                                                                    |
| Reset Factory Settings                                                                                        | Restore printer settings to factory defaults.                                                                                                    |

| Menu             | Description                                          |
|------------------|------------------------------------------------------|
| Firmware Upgrade | Download and install printer firmware upgrade files. |

### Security tab

Refer to the table for settings in the **Security** tab.

#### HP EMBEDDED WEB SERVER SECURITY TAB

| Menu                     | Description                                                                                                    |
|--------------------------|----------------------------------------------------------------------------------------------------|
| General Security         | <ul> <li>Settings for general security, including the following:</li> <li>Configure an administrator password to restrict access to certain features on the printer.</li> <li>Set a custom device Service Access Code.</li> <li>Set PJL password for processing PJL commands.</li> <li>Set file system access and firmware upgrade security.</li> <li>Enable or disable the Host USB port on the control panel or the USB connectivity port on the formatter for printing directly from a computer.</li> <li>View the status of all security settings.</li> </ul> |
| Account Policy           | Enable administrator account settings.                                                                                                    |
| Access Control           | Configure access to printer functions for specific individuals or groups, and select the method individuals use to sign in to the printer.                                                                                                    |
| Protect Stored Data      | Configure and manage the internal storage for the printer. Configure settings for jobs that are stored on the printer internal storage.                                                                                                    |
| Manage Remote Apps       | Manage or whitelist remote apps by importing or deleting certificates that allow devices to use this product.                                                                                                    |
| Certificate Management   | Install and manage security certificates for access to the printer and the network.                                                                                                    |
| Email Domain Restriction | If email functionality is enabled, administrators can limit the email addresses to which the printer can send messages.                                                                                                    |
| Web Service Security     | Allow resources on this printer to be accessed by web pages from different domains. If no sites are added to the list, then all sites are trusted.                                                                                                    |
| Self Test                | Verify that the security functions are running according to expected system parameters.                                                                                                    |

### HP Web Services tab

Use the HP Web Services tab to configure and enable HP Web Services for this printer. It is necessary to Enable HP Web Services to use the HP ePrint feature.

### HP EMBEDDED WEB SERVER HP WEB SERVICES TAB

| Menu                  | Description                                                                                                    |
|-----------------------|----------------------------------------------------------------------------------------------------|
| Web Services<br>Setup | Connect this printer to HP Connected on the web by enabling HP Web Services.                                     |
| Web Proxy             | Configure a proxy server if there are issues enabling HP Web Services or connecting the printer to the Internet. |

| Menu                 | Description                                                                                                  |
|----------------------|----------------------------------------------------------------------------------------------------|
| HP<br>JetAdvantage   | Access solutions that extend the capabilities of the printer                                                 |
| Smart Cloud<br>Print | Enable Smart Cloud Print, which allows access to web-based apps that extend the capabilities of the printer. |

## Networking tab

Use the **Networking** tab to configure and secure network settings for the printer when it is connected to an IP-based network. This tab does not display if the printer is connected to other types of networks.

#### HP EMBEDDED WEB SERVER NETWORKING TAB > CONFIGURATION SETTINGS

| Menu             | Description                                                                                                    |
|------------------|----------------------------------------------------------------------------------------------------|
| Wireless Station | Configure the initial wireless settings.                                                                                                    |
| , <b></b>        | ♣ <b>NOTE:</b> The configuration options available depend on the print server model.                                                                                                    |
|                  |                                                                                                    |
| Wi-Fi Direct     | Configure Wi-Fi Direct settings for printers that include embedded Wi-Fi Direct Print and NFC printing or that have a wireless accessory installed.                                                                                        |
|                  | <b>NOTE:</b> The configuration options available depend on the print server model.                                                                                                    |
| TCP/IP Settings  | Configure TCP/IP settings for IPv4 and IPv6 networks.                                                                                                    |
|                  | <b>NOTE:</b> The configuration options available depend on the print server model.                                                                                                    |
| Network Settings | Configure IPX/SPX, AppleTalk, DLC/LLC, and SNMP settings, depending on the print server model.                                                                                                    |
| Other Settings   | Configure general printing protocols and services supported by the print server. The available options depend on the print server model, but can include firmware update, LPD queues, USB settings, support information, and refresh rate. |
| AirPrint         | Enable, set up, or disable network printing from Apple-supported printers.                                                                                                    |
| Select Language  | Change the language displayed by the HP Embedded Web Server. This page displays if the web pages support multiple languages. Optionally, select supported languages through language-preference settings in the browser.                   |
| Select Location  | Select a country/region for the printer.                                                                                                    |

# HP EMBEDDED WEB SERVER NETWORKING TAB > GOOGLE CLOUD PRINT SETTINGS

| Menu      | Description                        |
|-----------|------------------------------------|
| Setup     | Set up Google Cloud Print options. |
| Web Proxy | Configure proxy settings.          |

### HP EMBEDDED WEB SERVER NETWORKING TAB > SECURITY SETTINGS

| Menu                  | Description                                                                                                    |
|-----------------------|----------------------------------------------------------------------------------------------------|
| Settings              | View and restore current security settings to factory-default values.<br>Configure security settings using the Security Configuration Wizard.                                                                                                    |
|                       | ♣ <b>NOTE:</b> Do not use the Security Configuration Wizard to configure security settings if using network-management applications, such as HP Web Jetadmin.                                                                                                    |
| Authorization         | Control configuration management and use of this printer, including limiting host access to this printer through an Access Control List (ACL) (for selected print servers on IPv4 networks only).                                                                                                    |
| Secure Communication  | Configure Transport Layer Security (TLS) protocol and encryption options.                                                                                                    |
| Mgmt. Protocols       | <ul> <li>Configure and manage security protocols for this printer, including the following:</li> <li>Set the security management level for the HP Embedded Web Server, and control traffic over HTTP and HTTPS.</li> <li>Configure the SNMP (Simple Network Management Protocol) operation. Enable or disable the SNMP v1/v2c or SNMP v3 agents on the print server.</li> <li>Control access through protocols that may not be secure, such as printing protocols, print services, discovery protocols, name resolution services, and configuration-management protocols.</li> </ul> |
| 802.1X Authentication | Configure 802.1X authentication settings on the Jetdirect print server as required for client authentication on the network, and reset the 802.1X authentication settings to factory-default values.                                                                                                    |
|                       | ▲ CAUTION: When changing the 802.1X authentication settings; the printer might lose its connection. To reconnect, it might be necessary to reset the print server to a factory-default state and reinstall the printer.                                                                                                    |
| IPsec/Firewall        | View or configure a Firewall policy or an IPsec/Firewall policy.                                                                                                    |
| Announcement Agent    | Enable or disable the HP Device Announcement Agent, set the configuration server, and configure mutual authentication using certificates.                                                                                                    |

### HP EMBEDDED WEB SERVER NETWORKING TAB > DIAGNOSTICS SETTINGS

| Menu               | Description                                                                                       |
|--------------------|---------------------------------------------------------------------------------------------------|
| Network Statistics | Display network statistics that are collected and stored on the HP Jetdirect print server.        |
| Protocol Info      | View a list of network-configuration settings on the HP Jetdirect print server for each protocol. |
| Configuration Page | View the HP Jetdirect configuration page, which contains status and configuration information.    |